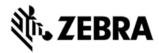

# MT20X0 LASER DECODE STOP SPR19275 HOTFIX RELEASE NOTES, VERSION 1.0.0.3

### **DESCRIPTION**

This hotfix fixes the issue that on MT 20x0 with laser scan engine, the scan beam intermittently comes on but stops decoding.

#### **DEVICE COMPATIBILITY**

MT2070 (with laser scan engine)

MT2090 (with laser scan engine)

# **RELEASE NOTES**

# **VERSION: 1.0.0.3**

The hotfix fixes the issue that on MT 20x0 with laser scan engine, the scan beam intermittently comes on but stops decoding.

CamScanPDD1D.dll - 1.0.0.3

## **COMPONENTS**

The installed file should be in the following folder on the scanner.

| Component        | Location   |
|------------------|------------|
| CamScanPDD1D.dll | \Platform\ |
| CamScanPDD1D.cpy | \Platform\ |

## INSTALLATION

The following is the procedure to apply the Hotfix. It is assumed that the ActiveSync installed on the PC.

- 1) ActiveSync the scanner to a PC;
- 2) Open up the "Platform" folder on the device using "Explore" on ActiveSync;
- 3) Copy the CamScanPDD1D.dll file and the CamScanPDD1D.cpy to "Platform" folder:

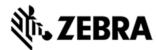

4) Cold boot the scanner (by press and hold scan trigger and '2' key. Wait for screen going black the 2<sup>nd</sup> time and release the trigger and key. Or, just remove the battery and reinsert it to cold boot.) The scanner should boot up with the Hotfix applied.